## Summary - Rectangular to Polar CORDIC

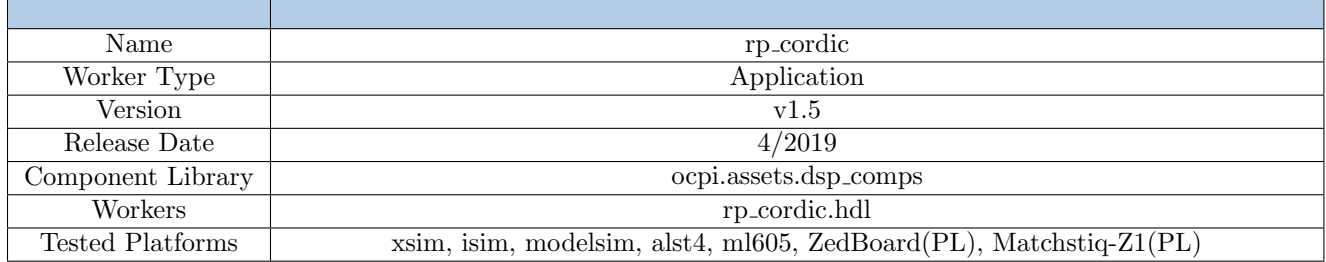

## Functionality

<span id="page-0-0"></span>The Rectangular to Polar CORDIC (Coordinate Rotation Digital Computer) worker implements an FM Discriminator circuit as shown in Figure [1.](#page-0-0) Complex samples are fed into the CORDIC, which output magnitude and phase values. A  $d\phi$  circuit is applied to the phase to calculate real samples.

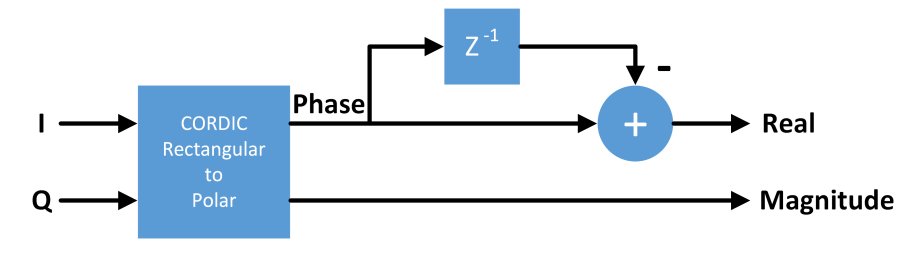

Figure 1: FM Discriminator Block Diagram

## Worker Implementation Details

### rp cordic.hdl

The FM Discriminator circuit consists of two sub-circuits: one to calculate the phase and another to calculate the rate of change of the phase. The first circuit uses a CORDIC algorithm to implement the arc-tangent function to calculate the phase of a complex sinusoid. The CORDIC is also used to calculate the magnitude of the complex sinusoid. Equations [1](#page-0-1) and [2](#page-0-2) represent the equations used to calculate the magnitude and phase, respectively. The magnitude output is exposed as a read-only property of the worker, which could be useful for downstream gain control.

<span id="page-0-1"></span>
$$
magnitude = \sqrt{I^2 + Q^2} \tag{1}
$$

<span id="page-0-2"></span>
$$
phase = atan(\frac{Q}{I})
$$
\n(2)

The second circuit simply uses a subtractor to implement a  $d\phi$  function, which is a real signed number that is the difference in phase. Equations [3](#page-0-3) and [4](#page-0-4) show how to calculate  $d\phi$ .

<span id="page-0-3"></span>
$$
\omega = \frac{d\phi}{dt} = 2\pi f \tag{3}
$$

<span id="page-0-4"></span>
$$
d\phi = 2\pi f dt = 2\pi f T_s = \frac{2\pi f}{F_s} = \frac{2\pi f \frac{2^{DATAWIDTH-1}}{\pi}}{F_s} = \frac{2f * 2^{DATAWIDTH-1}}{F_s}
$$
(4)

# Block Diagrams

### Top level

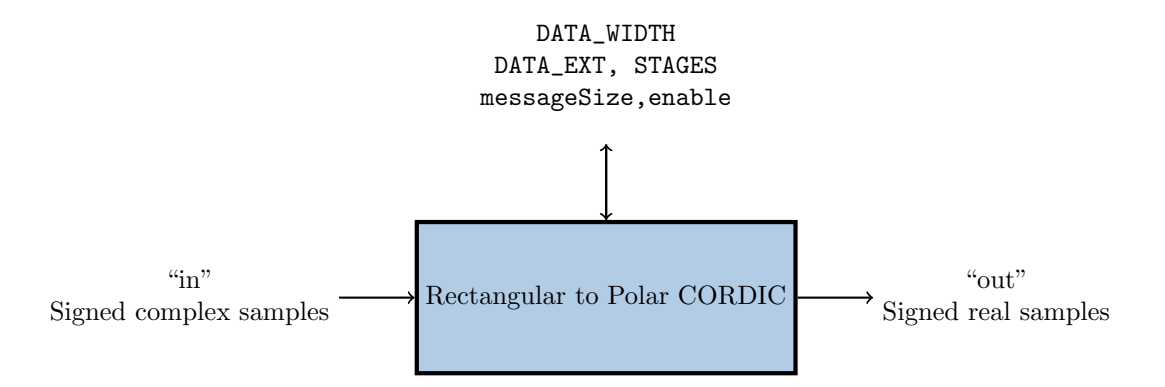

### State Machine

Only one finite-state machine (FSM) is implemented by this worker. The FSM supports Zero-Length Messages.

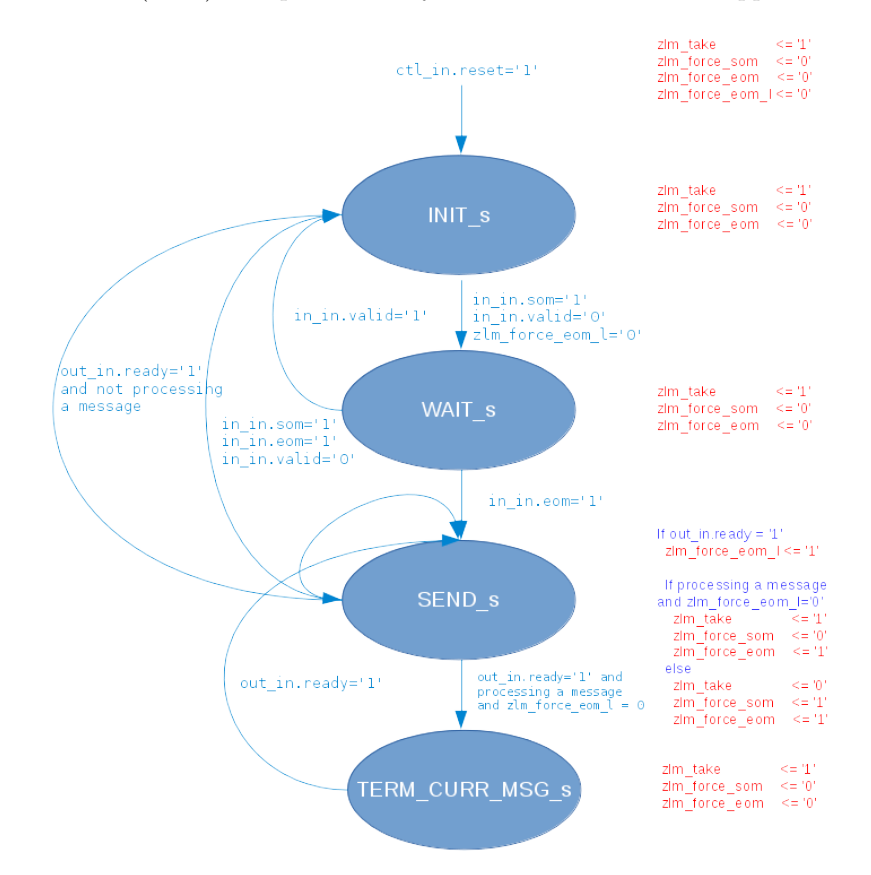

Figure 2: Zero-Length Message FSM

Note: In future releases, this worker will be converted to the HDL version 2 API which will remove the need for this state machine.

# Source Dependencies

### rp cordic.hdl

- projects/assets/components/dsp comps/rp cordic/rp cordic.vhd
- projects/assets/hdl/primitives/dsp prims/dsp prims pkg.vhd projects/assets/hdl/primitives/dsp\_prims/cordic/src/cordic\_rp.vhd projects/assets/hdl/primitives/dsp prims/cordic/src/cordic.vhd projects/assets/hdl/primitives/dsp prims/cordic/src/cordic stage.vhd
- projects/assets/hdl/primitives/misc prims/misc prims pkg.vhd projects/assets/hdl/primitives/misc prims/round conv/src/round conv.vhd

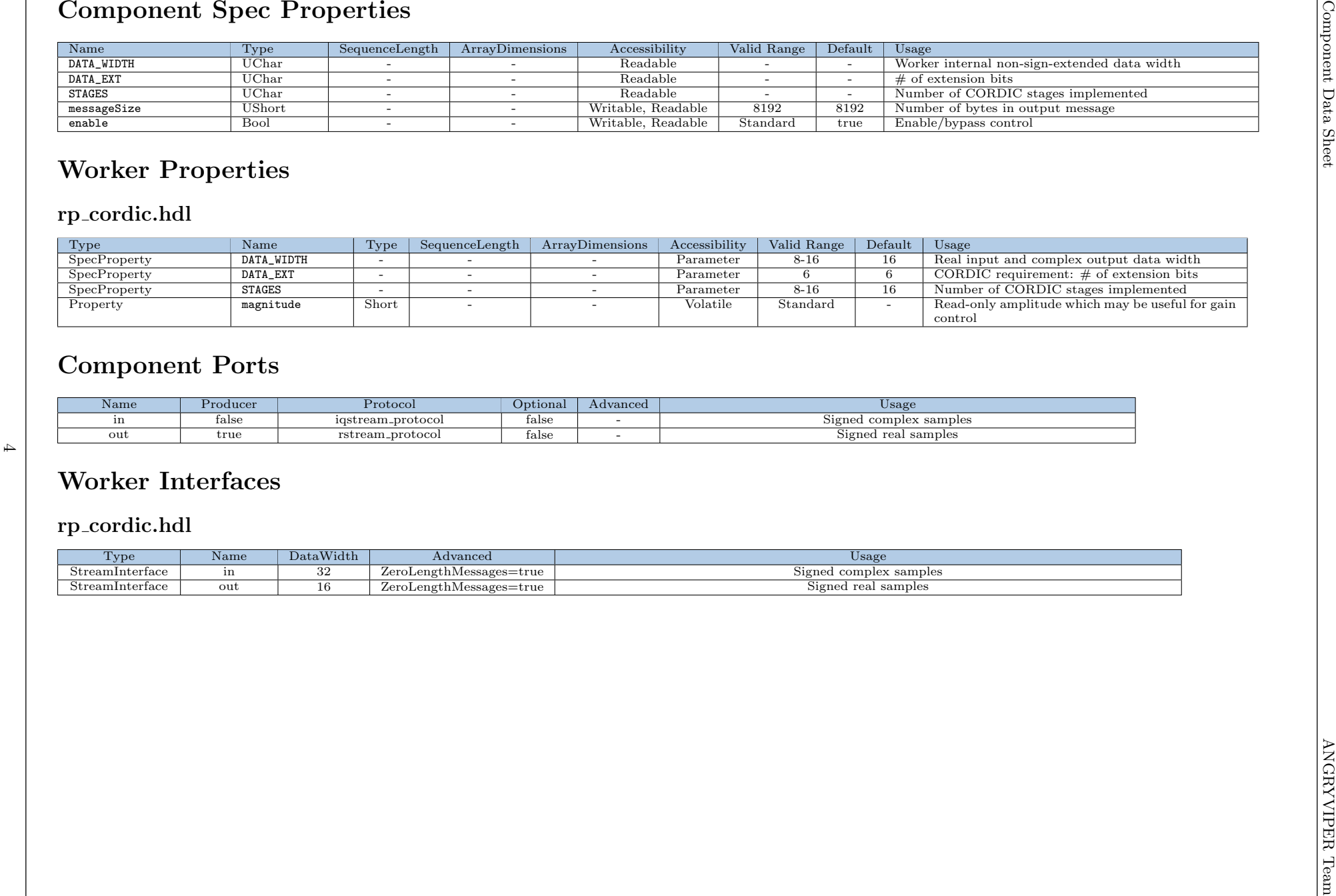

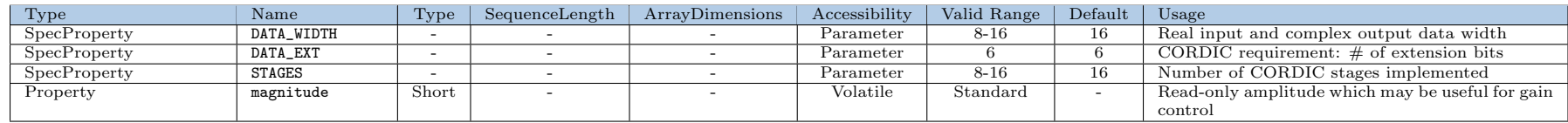

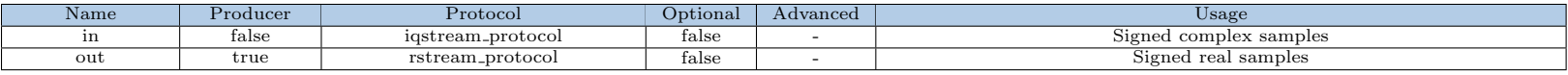

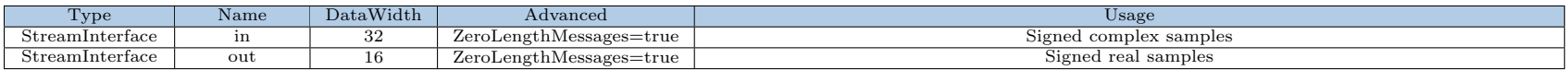

# Control Timing and Signals

The Rectangular to Polar CORDIC worker uses the clock from the Control Plane and standard Control Plane signals. There is a start-up delay for this worker. Once the input is ready and valid and the output is ready, there is a delay of STAGES+4 before the first sample is taken. After this initial delay, valid output data is given STAGES+4 clock cycles after input data is taken.

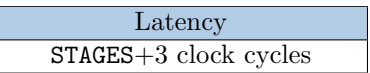

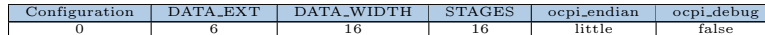

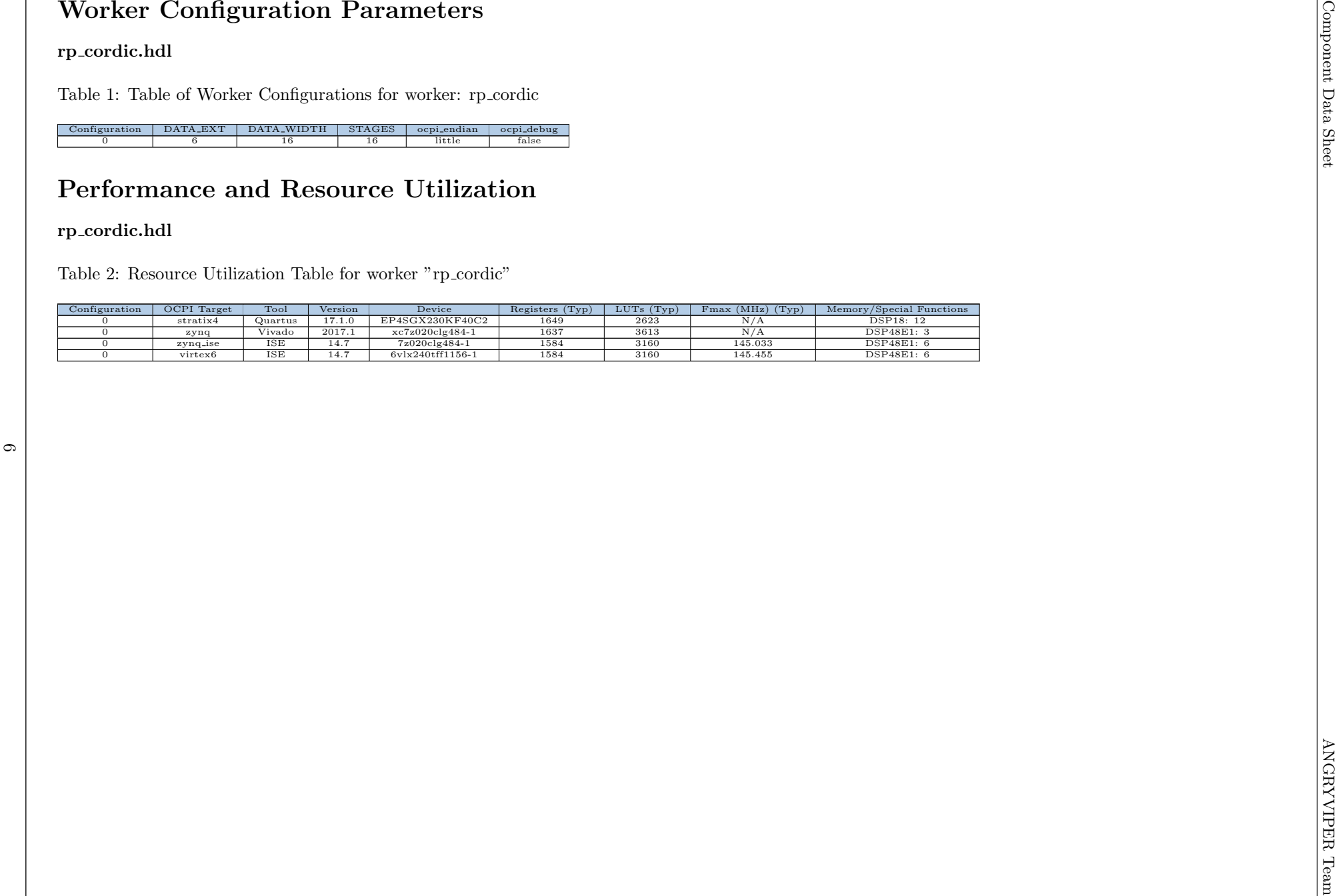

## Test and Verification

One test case is implemented to validate the Rectangular to Polar CORDIC component:

1) Normal mode

The input file is a waveform with a single tone at 27 Hz sampled at 10 kHz. The complex waveform is then scaled to fixed-point signed 16-bit integers, using a maximal amplitude of 32,767. Time and frequency domain plots may be viewed in Figures [3](#page-6-0) and [4](#page-6-0) below, respectively.

<span id="page-6-0"></span>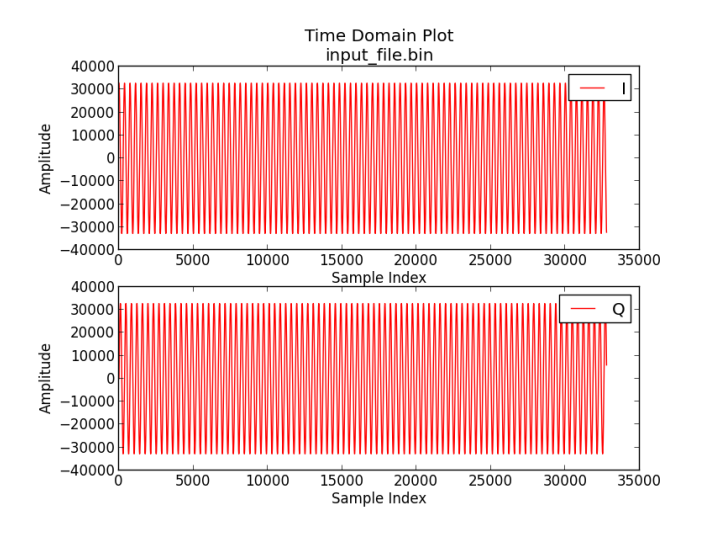

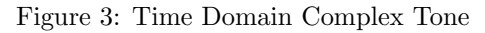

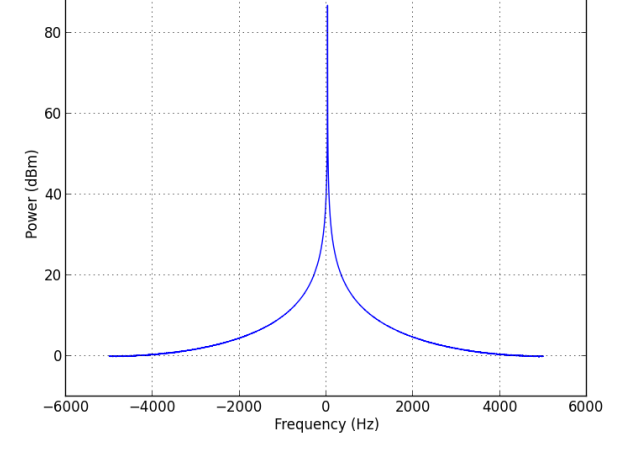

32768-Point Complex FFT input file.bin

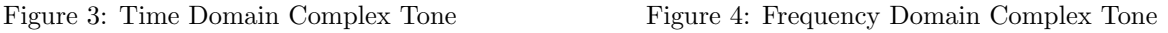

<span id="page-6-1"></span>The output file is first checked that the data is not all zero and is then checked for the expected length. Once these quick checks are made, the complex input data is transformed into expected magnitude and phase arrays using Equations [1](#page-0-1) and [2.](#page-0-2) The expected phase array then implements the FM discriminator subtractor to create an array of the expected phase difference. These two expected value arrays are compared sample-by-sample with the measured phase output array from the UUT and the single value magnitude property from the UUT. Error checks are then calculated for the average peak error, the magnitude peak error, and the phase peak error. Should any of these three error values be more than one (the difference between each expected and measured value is allowed to be no greater than one) the overall test fails. Figure [5](#page-6-1) depicts the conversion results of the single tone input, which shows no more than a  $\pm 1$  deviation from the expected result. Equation [4](#page-0-4) is used to form Equation [5,](#page-6-2) which validates the result shown in Figure [5.](#page-6-1)

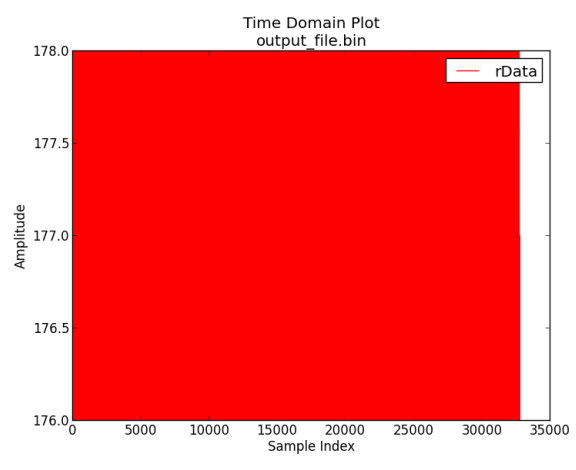

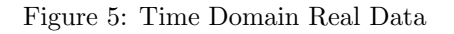

<span id="page-6-2"></span>
$$
d\phi = \frac{2f * 2^{DATAWIDTH-1}}{F_s} = \frac{2 * 27 * 32,768}{10,000} = 176.9472
$$
\n<sup>(5)</sup>